### WVDL API – Submitting Accessions

## API-Post Submitting Accessions

- 1. Request an API-enable user for retrieving test results by emailin[g info@wvdl.wisc.edu.](mailto:info@wvdl.wisc.edu) Please include a new email for the API enabled user. This user will only be used for API access.
- 2. Once you receive your login for your user, reset your password by navigating to [https://dev.wvdl.labs.tracefirst.com](https://dev.wvdl.labs.tracefirst.com/) an[d https://wvdl.labs.tracefirst.com](https://wvdl.labs.tracefirst.com/) and selecting "Forgot your password?". This needs to be done for both dev and productions environments.
- 3. Once you have received your account and password, you can navigate to [https://dev.wvdl.labs.tracefirst.com/api\\_docs/index.html.](https://dev.wvdl.labs.tracefirst.com/api_docs/index.html) This is the REST API interface.

We ask that all testing and development is performed within the DEV environment prior to moving to production. If there is not a version of your client account within DEV, we can give access to a test account for this purpose.

When your code is ready for production, the URLs are: [https://wvdl.labs.tracefirst.com](https://wvdl.labs.tracefirst.com/) [https://wvdl.labs.tracefirst.com/api\\_docs/index.html](https://wvdl.labs.tracefirst.com/api_docs/index.html)

#### **NOTE: All responses returned are in JSON format.**

- 4. Prior to starting this process, you will require a lab\_id and a client\_id.
	- a. Values for lab id can be found on the last page of this document
	- b. The client\_id can be obtained by logging into the Client Portal. Once there, click on your user in the upper right corner and select 'Select Client'. This will take you to a client selection page. The client\_id value can be found by examining or hovering over the client link. Please contac[t info@wvdl.wisc.edu](mailto:info@wvdl.wisc.edu) if you need help obtaining client id(s).

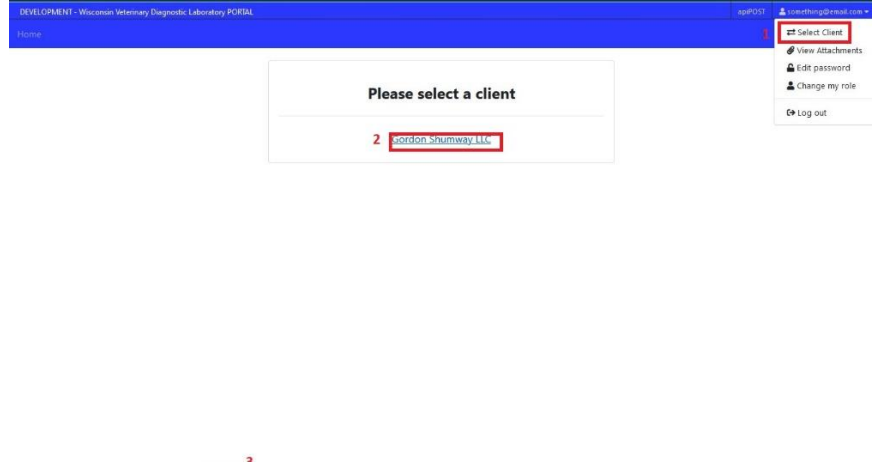

Trace First Limited 2011-2024. All right

- 5. To get the test\_schedule\_id and specimen\_type\_id fields, make a Curl (or similar) request to the following URLs:
	- a. Development
		- i. [https://www.wvdl.wisc.edu/apifiles/dev/specimen\\_types.json](https://www.wvdl.wisc.edu/apifiles/dev/specimen_types.json)
		- ii. [https://www.wvdl.wisc.edu/apifiles/dev/test\\_schedules.json](https://www.wvdl.wisc.edu/apifiles/dev/test_schedules.json)
	- b. Production
		- i. [https://www.wvdl.wisc.edu/apifiles/prod/specimen\\_types.json](https://www.wvdl.wisc.edu/apifiles/prod/specimen_types.json)
		- ii. [https://www.wvdl.wisc.edu/apifiles/prod/test\\_schedules.json](https://www.wvdl.wisc.edu/apifiles/prod/test_schedules.json)
- 6. **NOTE:** This data is in JSON format and is updated nightly.
- 7. To have access to any of the endpoints, you will need to create a token via a GET request to /api/v1/login. This will return the token needed for any other requests.
- 8. To start a new accession, submit a POST request to /api/v1/accessions. This request requires "accession[lab\_id]" and "accession[client\_id]" being set using the values gathered in the earlier step.

If successful, this request will return a JSON response with a 201 response code and an "id" value that will be required for the next step.

9. To add an animal to the new accession, submit a POST request to /api/v1/accessions/new\_animal. This request requires the following values:

"animal[accession\_id]" = <"id" from previous POST request> "animal[animal\_tags][][tag\_type\_id]" = 16  $\rightarrow$  This should always be '16' "animal[animal\_tags][][num]" = "Name, ID, or other identifier"  $\rightarrow$  This is an alphanumeric string

**NOTE:** All data for animal[animal\_tags] requires the additional "[]" for them to function.

If successful, this request will return a JSON response with a 201 response code and an "id" value that will be required for the next step.

10. To add a specimen to the new animal, submit a POST request to /api/v1/accessions/new\_specimen. This request requires the following values:

"specimen[animal\_id]" =  $\langle$ "id" from previous POST request> "specimen[specimen\_type\_id]" =  $\# \# \#$ 

a. This is the "id" from the specimen\_types.json file in an earlier step. It is also linked to on the last page of this document.

If successful, this request will return a JSON response with a 201 response code and an "id" value that will be required for the next step.

## WVDL API – Submitting Accessions

11. To add a test to the new specimen, submit a POST request to /api/v1/accessions/add\_tests\_to\_specimen. This request requires the following values:

"specimen\_id" = <"id" from previous POST request>

"test\_schedule\_ids" = "####"

a. This is the "id" from the test\_schedules.json file in an earlier step. It is also linked to on the last page of this document.

**NOTE**: This can be a comma-separated list of ids to add more than one test at a time.

If successful, this request will return a JSON response with a 201 response code.

# Useful Endpoints/Notes

- **Lab IDs**
	- $o$  Madison = 1
	- $o$  Barron = 2

#### **•** Specimen type IDs

- o specimens > id
- o Development [https://www.wvdl.wisc.edu/apifiles/dev/specimen\\_types.json](https://www.wvdl.wisc.edu/apifiles/dev/specimen_types.json)
- o Production [https://www.wvdl.wisc.edu/apifiles/prod/specimen\\_types.json](https://www.wvdl.wisc.edu/apifiles/prod/specimen_types.json)
- **Test schedule IDs**
	- o tests > schedules > id
	- o Development [https://www.wvdl.wisc.edu/apifiles/dev/test\\_schedules.json](https://www.wvdl.wisc.edu/apifiles/dev/test_schedules.json)
	- o Production [https://www.wvdl.wisc.edu/apifiles/prod/test\\_schedules.json](https://www.wvdl.wisc.edu/apifiles/prod/test_schedules.json)

#### **CREATE A TOKEN (GET)**

o /api/v1/login

#### **CREAT A NEW ACCESSION (POST)**

o /api/v1/accessions

#### **ADD ANIMAL TO AN ACCESSION (POST)**

- o /accessions/new\_animal
	- Use the tag\_type\_id value of '16': animal[animal\_tags][][tag\_type\_id] = 16
	- **Please note that the extra '[]' in the animal[animal\_tags] entry is required.**

#### **ADD SPECIMEN TO AN ANIMAL (POST)**

o /api/v1/accessions/new\_specimen

#### **ADD TEST(S) TO A SPECIMEN (POST)**

- o /api/v1/accessions/add\_tests\_to\_specimen
	- NOTE: This can use a comma separate list of ids to add more than one test at a time.